### **DAFTAR ISI**

Halaman

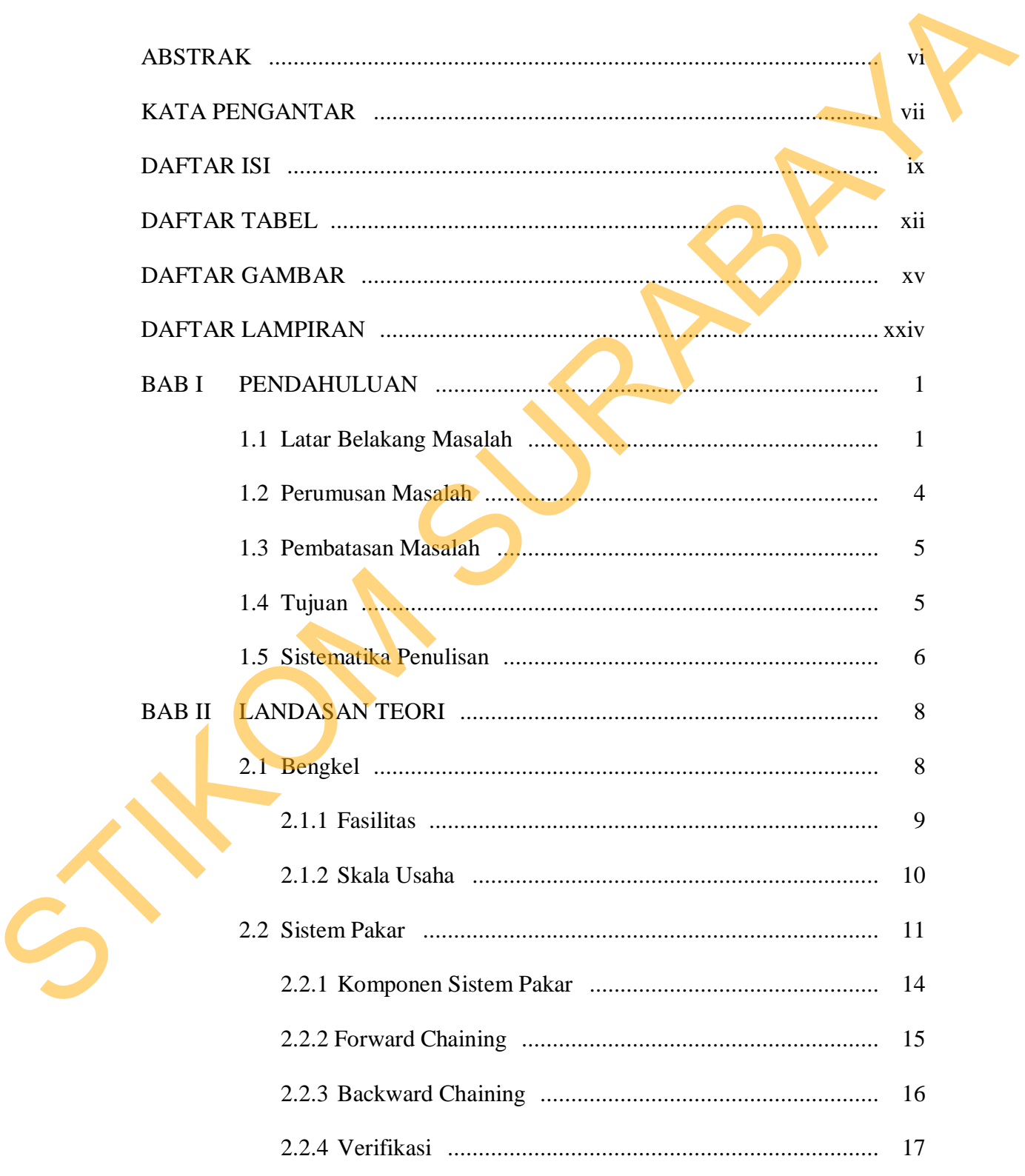

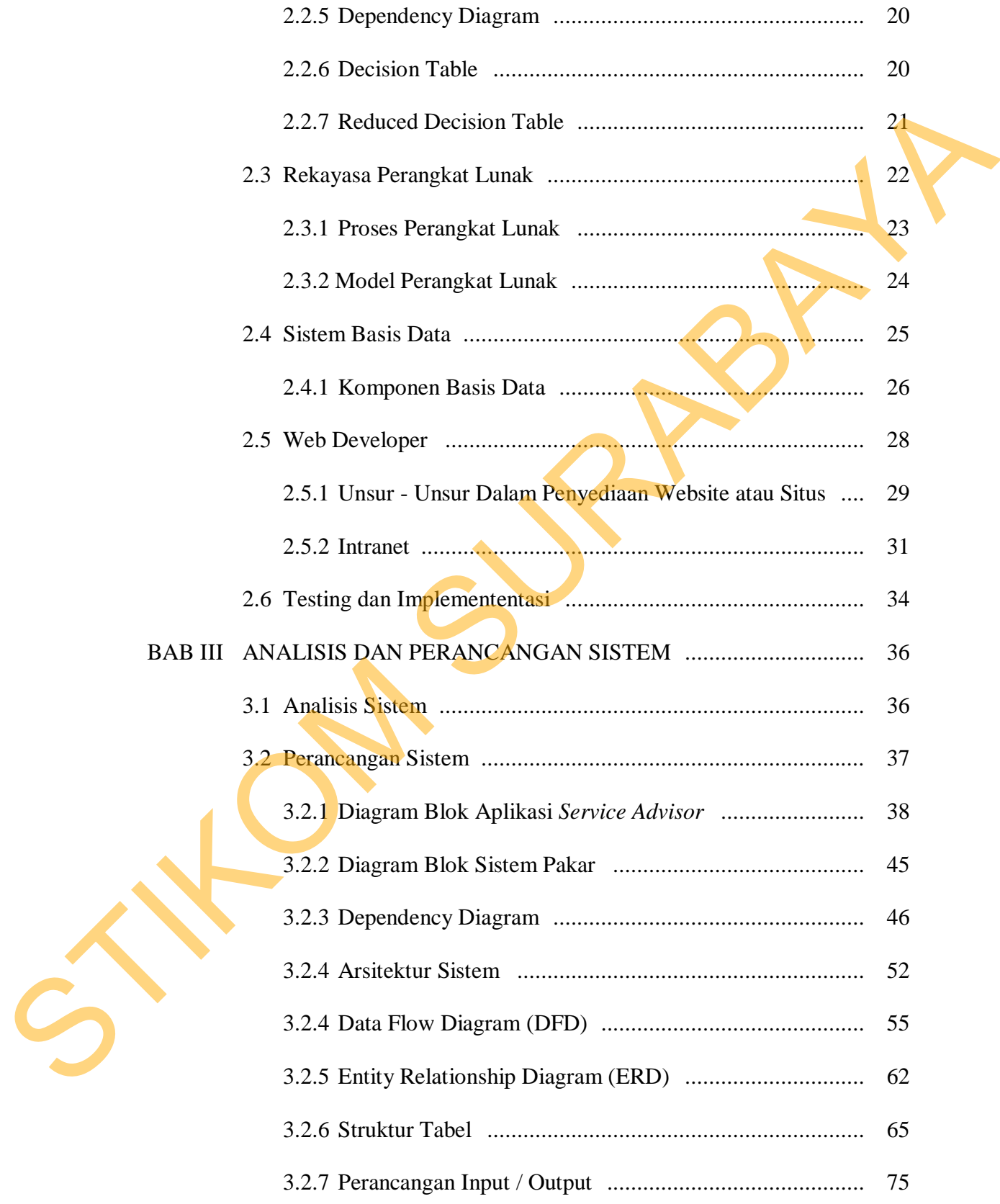

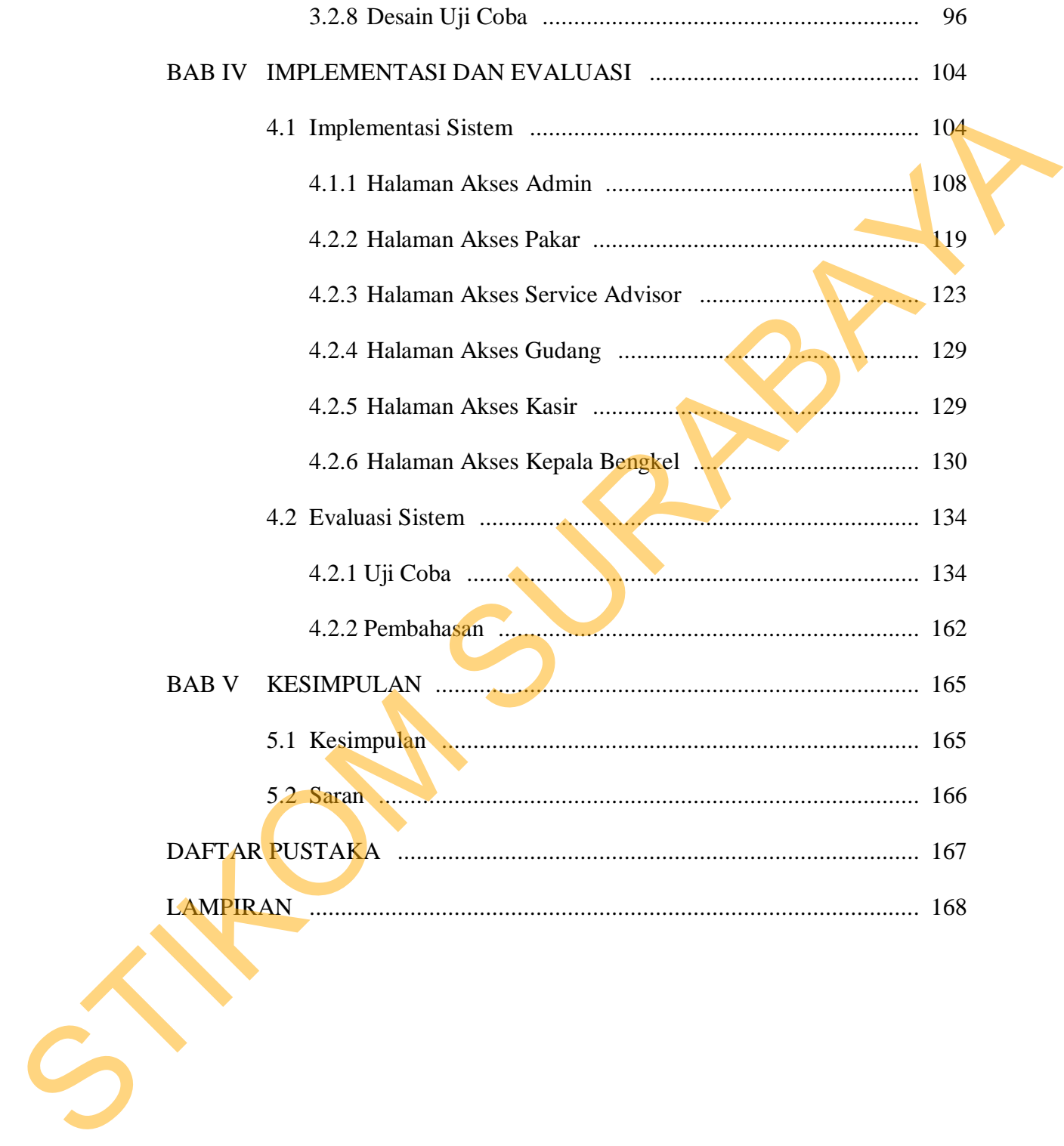

### **DAFTAR TABEL**

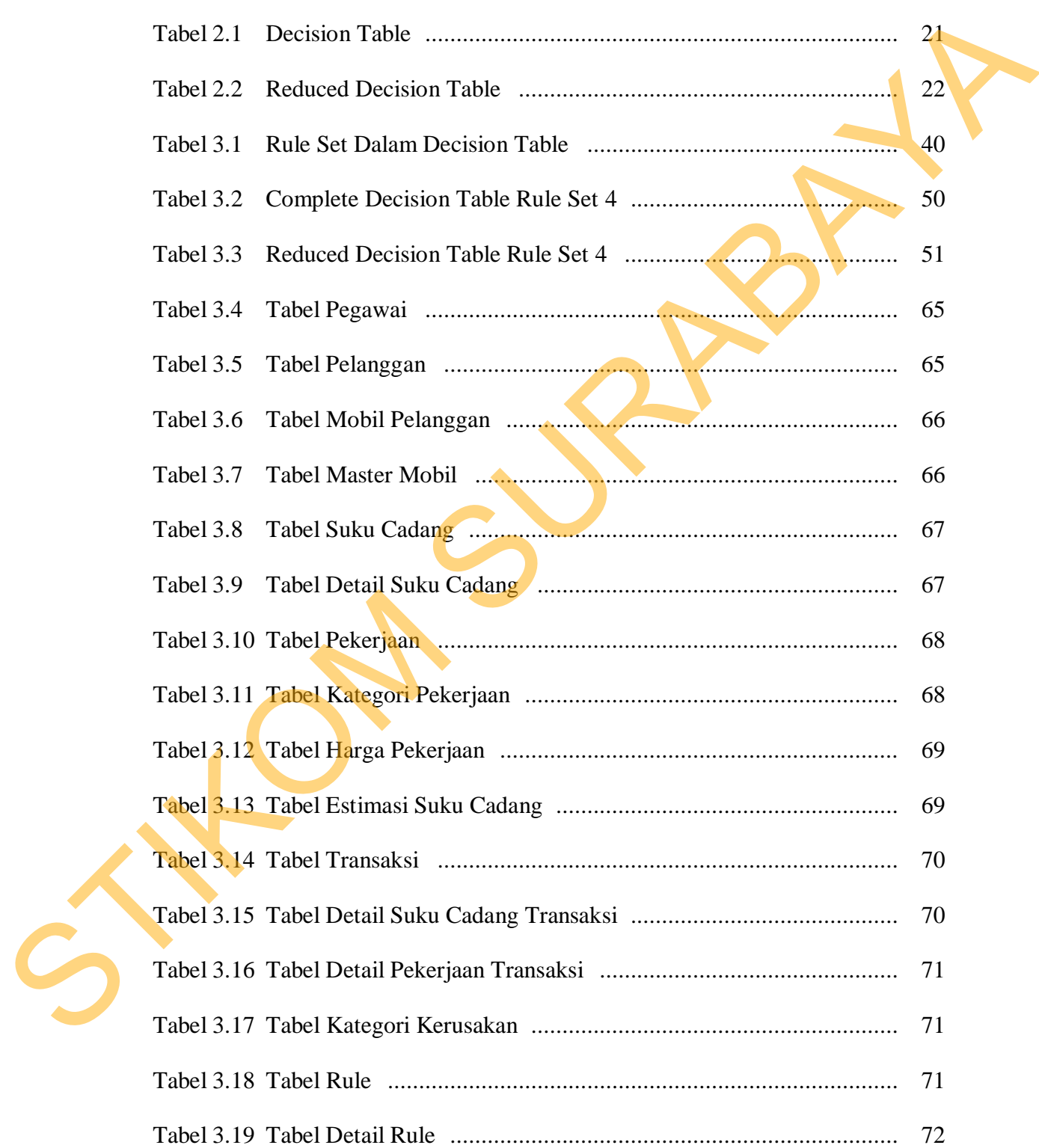

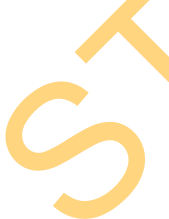

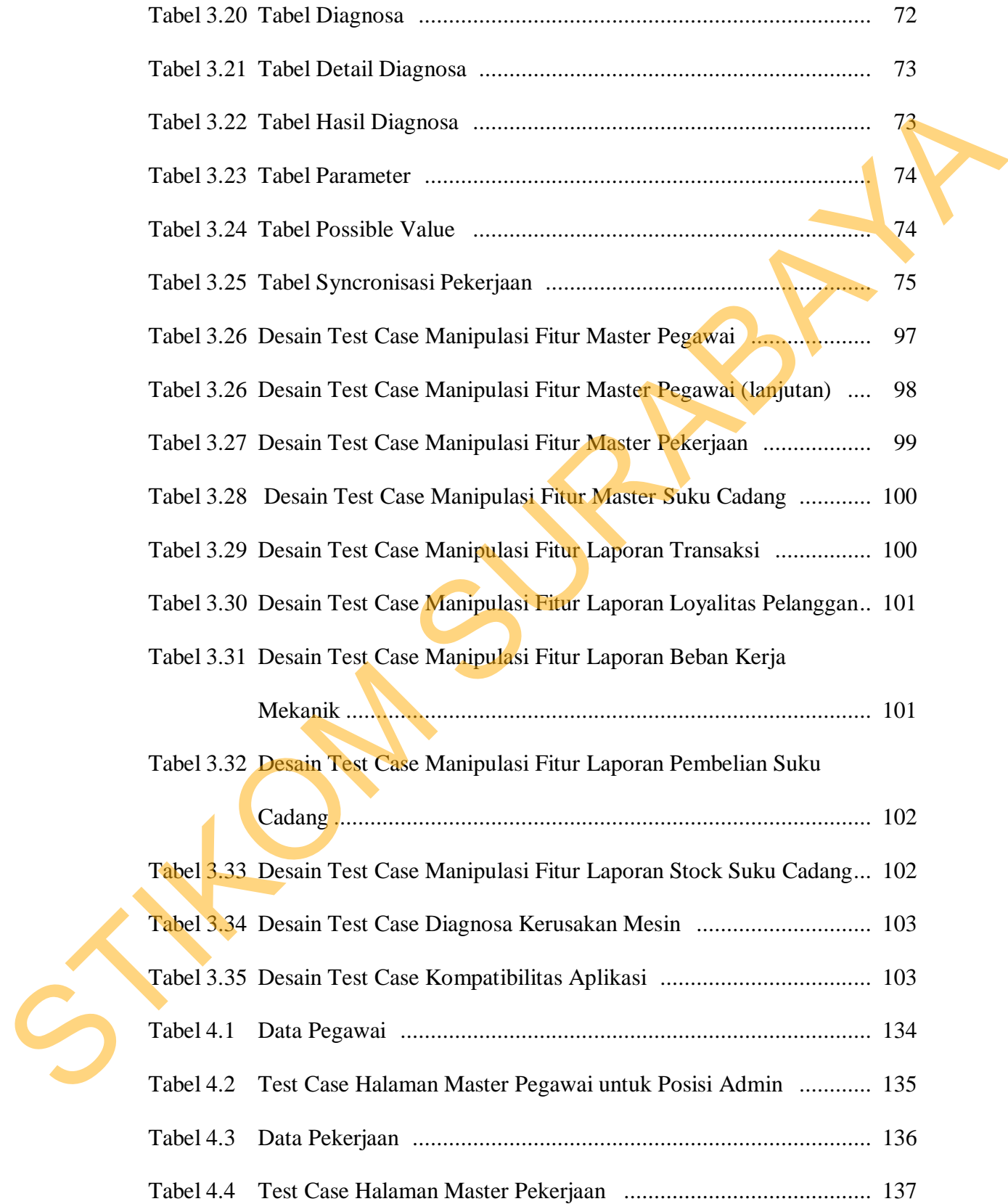

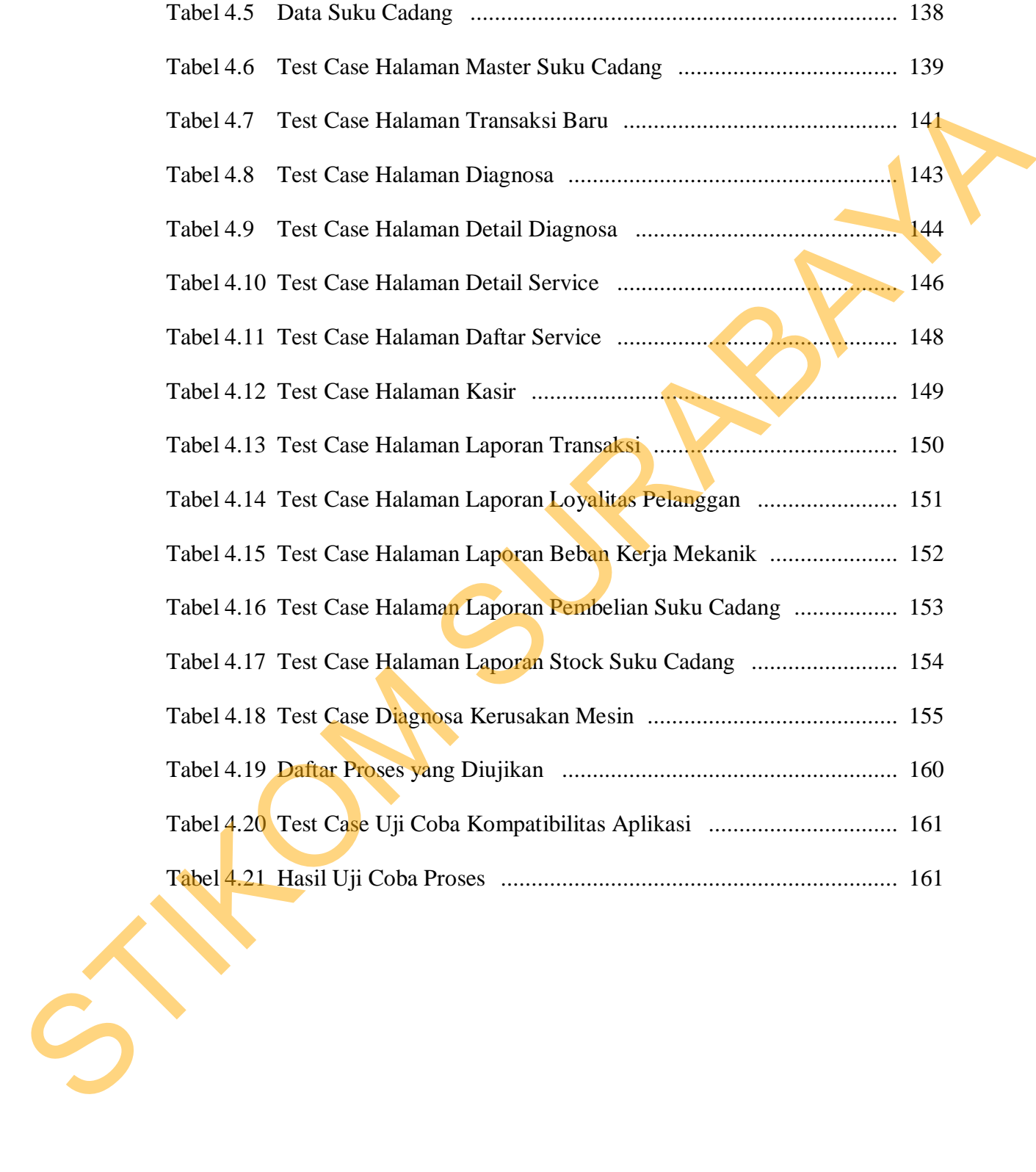

xiv

### **DAFTAR GAMBAR**

#### Halaman

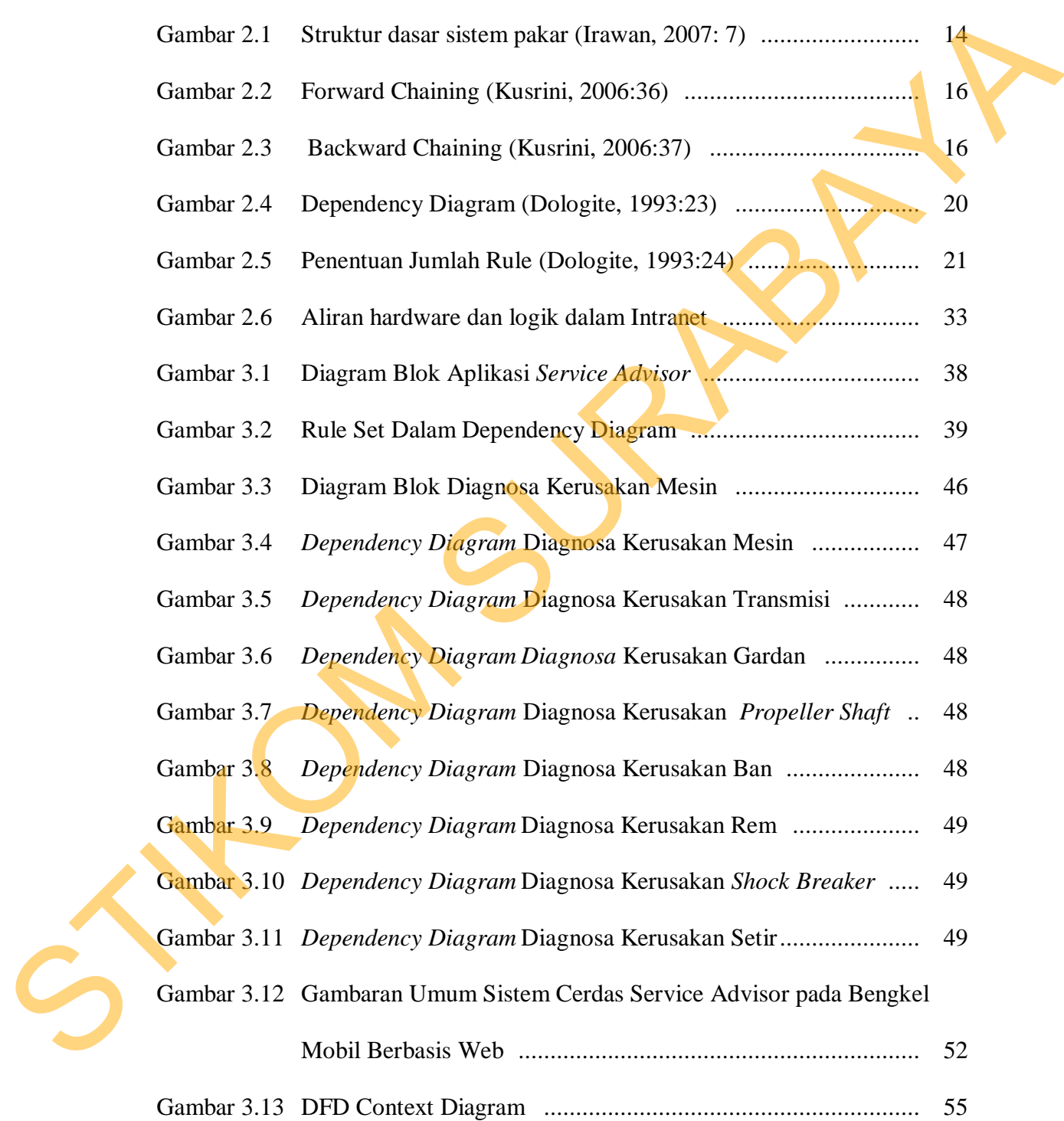

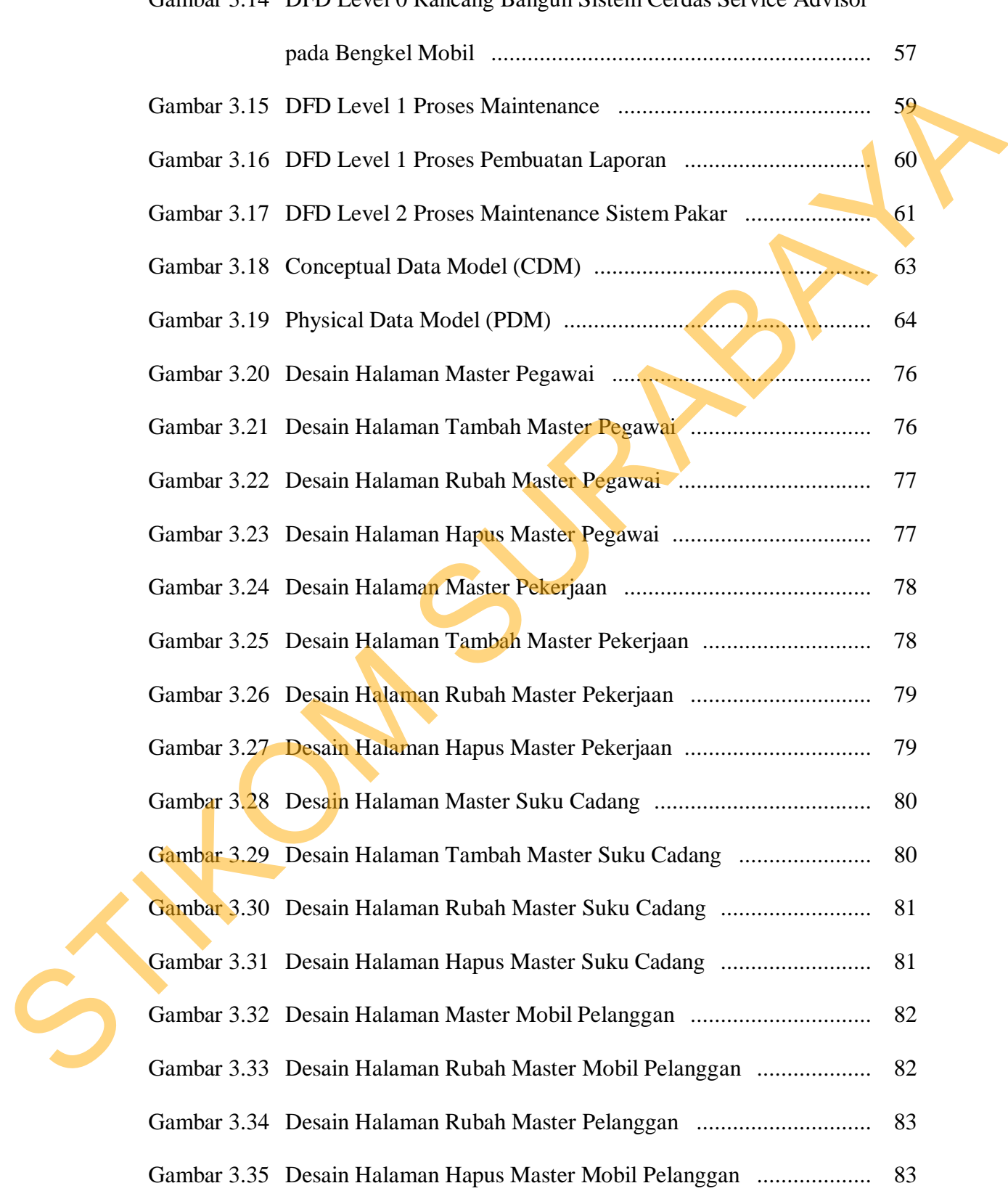

# Gambar 3.14 DFD Level 0 Rancang Bangun Sistem Cerdas Service Advisor

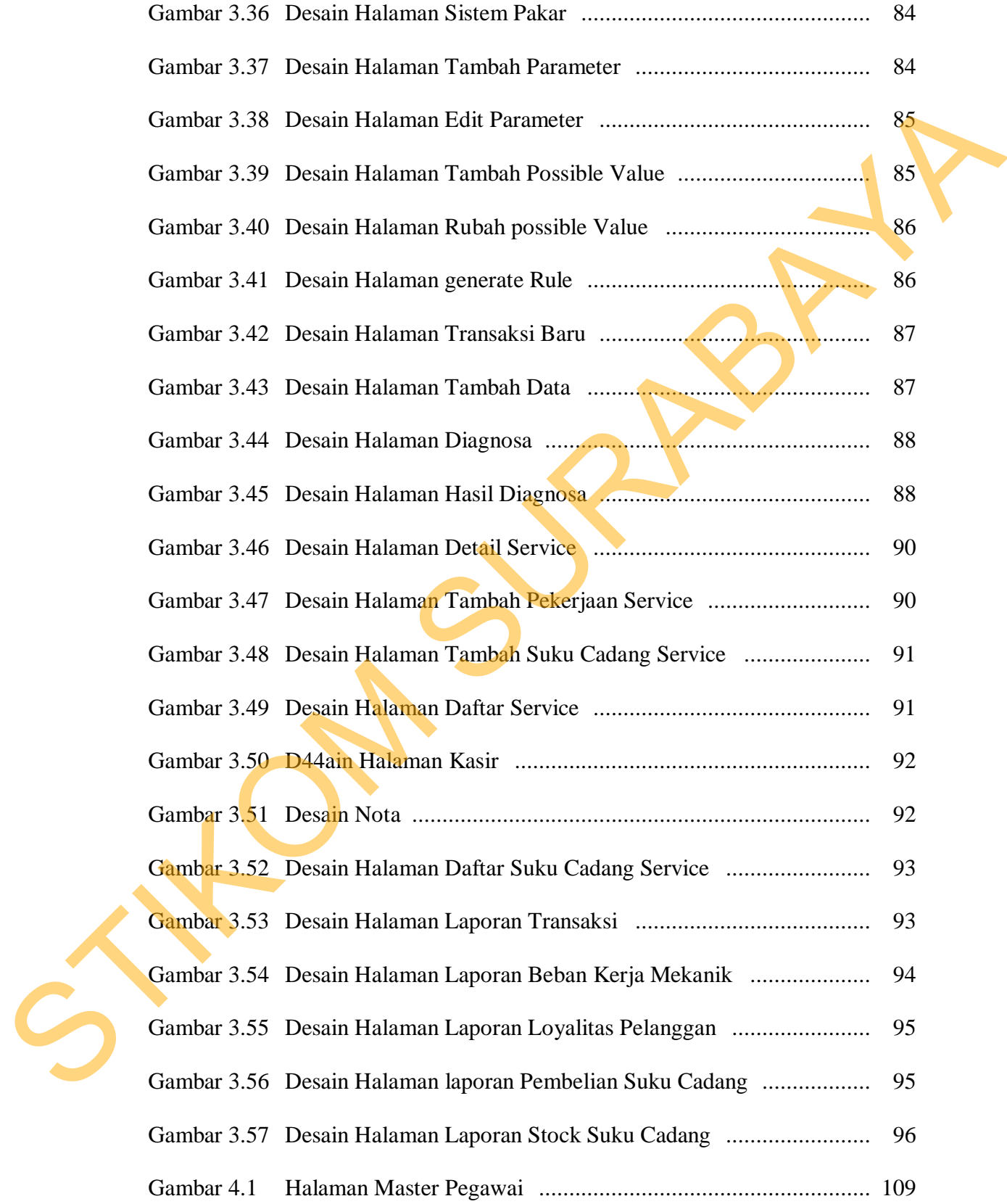

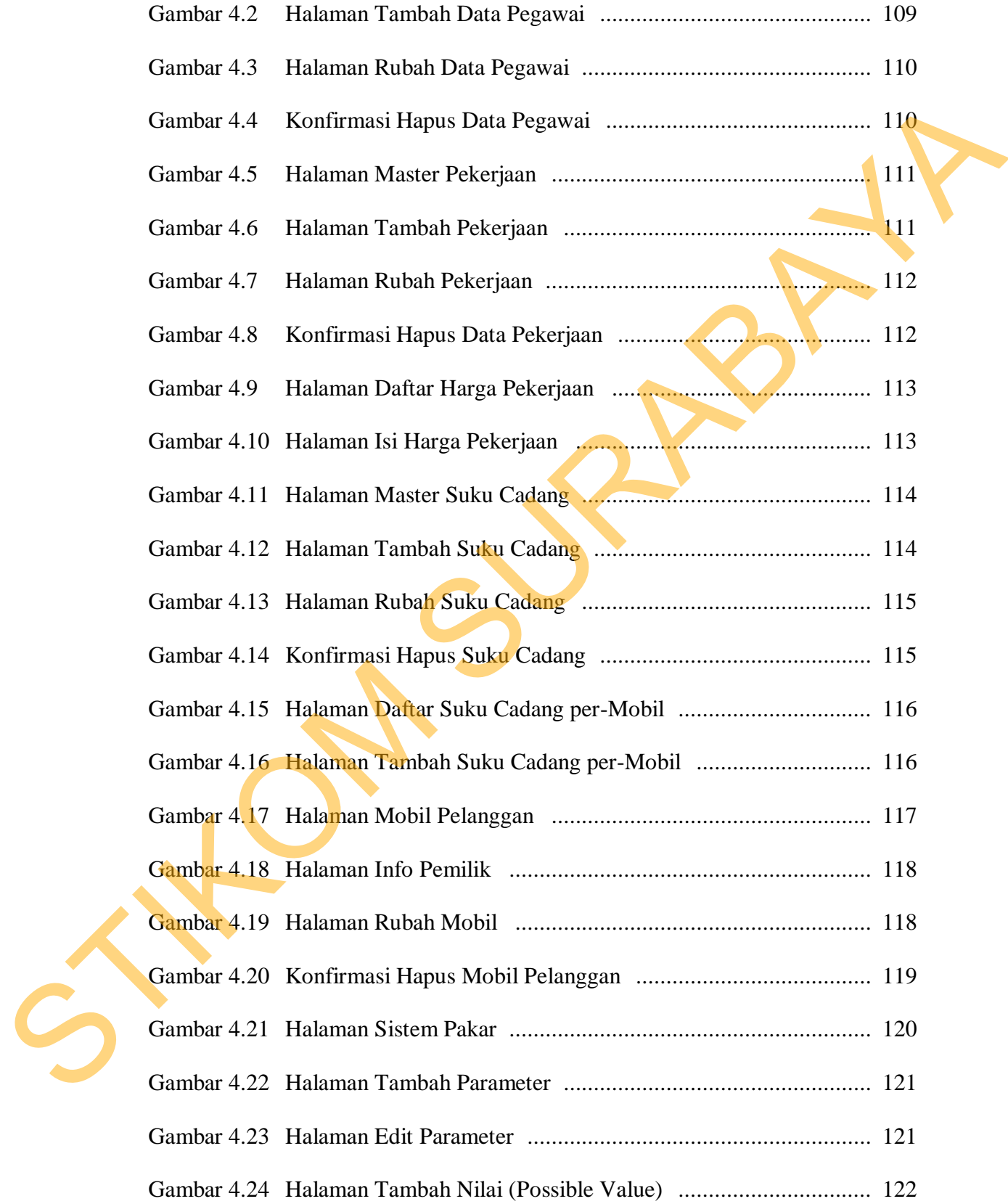

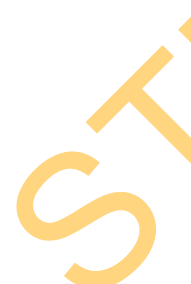

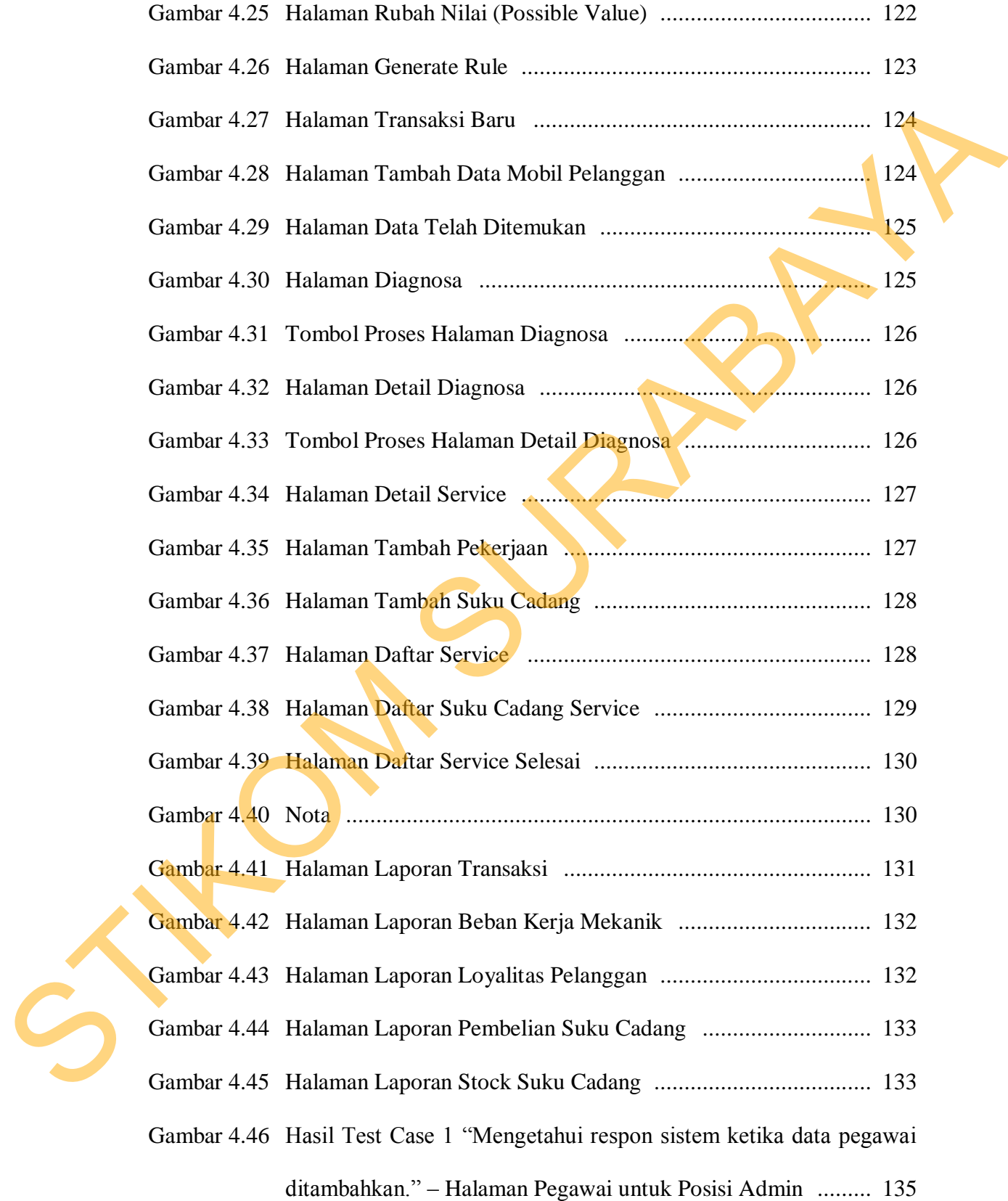

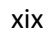

- Gambar 4.47 Hasil Test Case 2 "Mengetahui respon sistem ketika data pegawai dirubah." – Halaman Pegawai untuk Posisi Admin ................. 136
- Gambar 4.48 Hasil Test Case 3 "Mengetahui respon sistem ketika melakukan pencarian data pegawai." – Halaman Pegawai untuk Posisi Admin .................................................................................... 136 Case 3 "Mengetahui respon sistem ketika melakukan<br>
ta pegawai." – Halaman Pegawai untuk Posisi<br>
ase 4 "Mengetahui respon sistem ketika data pegawai<br>
Halaman Pegawai untuk Posisi Admin<br>
2136<br>
ase 5 "Mengetahui respon sistem
- Gambar 4.49 Hasil Test Case 4 "Mengetahui respon sistem ketika data pegawai dihapus." – Halaman Pegawai untuk Posisi Admin ................. 136
- Gambar 4.50 Hasil Test Case 5 "Mengetahui respon sistem ketika data pekerjaan ditambahkan." – Halaman Pekerjaan untuk Posisi Admin ....... 137
- Gambar 4.51 Hasil Test Case 6 "Mengetahui respon sistem ketika data pekerjaan dirubah." – Halaman Pekerjaan untuk Posisi Admin ............... 138
- Gambar 4.52 Hasil Test Case 7 "Mengetahui respon sistem ketika melakukan pencarian data pekerjaan." – Halaman Pekerjaan untuk Posisi Admin .................................................................................... 138
- Gambar 4.53 Hasil Test Case 8 "Mengetahui respon sistem ketika data pekerjaan dihapus." – Halaman Pekerjaan untuk Posisi Admin ............... 138
- Gambar 4.54 Hasil Test Case 9 "Mengetahui respon sistem ketika data suku cadang ditambahkan." – Halaman Suku Cadang untuk Posisi Admin .................................................................................... 140 STIKOM
	- Gambar 4.55 Hasil Test Case 10 "Mengetahui respon sistem ketika data suku cadang dirubah." – Halaman Suku Cadang untuk Posisi Admin .................................................................................... 140
- Gambar 4.56 Hasil Test Case 11 "Mengetahui respon sistem ketika melakukan pencarian data suku cadang." – Halaman Suku Cadang untuk Posisi Admin .................................................................................... 140
- Gambar 4.57 Hasil Test Case 12 "Mengetahui respon sistem ketika data suku cadang dihapus." – Halaman Suku Cadang untuk Posisi Admin .................................................................................... 140
- Gambar 4.58 Hasil Test Case 13 "Mengetahui respon sistem ketika data mobil & pelanggan ditambah." – Halaman Transaksi Baru untuk Posisi SA .......................................................................................... 141
- Gambar 4.59 Hasil Test Case 14 "Mengetahui respon sistem ketika melakukan pencarian data mobil & pelanggan." – Halaman Transaksi Baru untuk Posisi SA ...................................................................... 142
- Gambar 4.60 Hasil Test Case 15 "Mengetahui respon sistem ketika melakukan perpindahan ke halaman diagnosa." – Halaman Transaksi Baru untuk Posisi SA ...................................................................... 142
- Gambar 4.61 Hasil Test Case 16 "Mengetahui respon sistem ketika berpindah ke halaman diagnosa." – Halaman Diagnosa untuk Posisi SA ..... 143
- Gambar 4.62 Hasil Test Case 17 "Mengetahui respon sistem ketika melakukan perpindahan ke halaman detail diagnosa." – Halaman Diagnosa untuk Posisi SA ...................................................................... 144 STIKOM SURABAYA
	- Gambar 4.63 Hasil Test Case 18 "Mengetahui hasil dari keluhan pelanggan yang sudah dimasukkan pada halaman diagnosa." – Halaman Detail Diagnosa untuk Posisi SA ...................................................... 145
- Gambar 4.64 Hasil Test Case 19 "Mengetahui respon sistem ketika melakukan perpindahan ke halaman detail service.." – Halaman Detail Diagnosa untuk Posisi SA ...................................................... 147
- Gambar 4.65 Hasil Test Case 20 "Kesimpulan dari keluhan pelanggan muncul pada tabel pekerjaan." – Halaman Detail Service untuk Posisi SA .......................................................................................... 147
- Gambar 4.66 Hasil *Test Case* 21 "Estimasi suku cadang yang harus diganti, estimasi waktu pengerjaan & estimasi total biaya muncul.." – Halaman Detail Service untuk Posisi SA ................................ 148 tuk Posisi SA<br>
2ase 20 "Kesimpulan dari keluhan pelanggan muncul<br>
kerjaan." – Halaman Detail Service untuk Posisi<br>
2ase 21 "Estimasi suku cadang yang harus diganti,<br>
147<br>
2ase 21 "Estimasi suku cadang yang harus diganti,<br>
- Gambar 4.67 Hasil Test Case 22 "Mengetahui respon sistem ketika data pekerjaan service ditambah." – Halaman Detail Service untuk Posisi SA ................................................................................ 148
- Gambar 4.68 Hasil Test Case 23 "Mengetahui respon sistem ketika data suku cadang service ditambah." – Halaman Detail Service untuk Posisi
	- SA .......................................................................................... 149
- Gambar 4.69 Hasil Test Case 24 "Melihat daftar mobil yang sedang diservis." Halaman Daftar Service untuk Posisi SA ................................ 149
- Gambar 4.70 Hasil Test Case 25 "Merubah status mobil." Halaman Daftar Service untuk Posisi SA ......................................................... 149 California 1.55 Hasil Test Case 24 "<br>Cambar 4.69 Hasil Test Case 24 "<br>Halaman Daftar Serv<br>Gambar 4.70 Hasil Test Case 25<br>Service untuk Posisi :<br>Gambar 4.71 Hasil Test Case 20<br>Selesai." — Halaman I
	- Gambar 4.71 Hasil Test Case 26 "Melihat daftar mobil berstatus Service Selesai." – Halaman Kasir untuk Posisi Kasir ......................... 150
- Gambar 4.72 Hasil Test Case 27 "Menampilkan data transaksi pada kurun waktu tertentu." – Halaman Laporan Transaksi untuk Posisi Kepala Bengkel .................................................................................. 151
- Gambar 4.73 Hasil Test Case 28 "Menampilkan data jumlah pelanggan yang melakukan service pada kurun waktu tertentu." – Halaman Laporan Loyalitas Pelanggan untuk Posisi Kepala Bengkel .................. 152
- Gambar 4.74 Hasil Test Case 29 "Menampilkan data jumlah waktu total mekanik melakukan service pada kurun waktu tertentu." – Halaman Laporan Beban Kerja Mekanik untuk Posisi Kepala Bengkel ............... 153 STIKOM SURABAYA
	- Gambar 4.75 Hasil Test Case 30 "Menampilkan data jumlah waktu total mekanik melakukan service pada kurun waktu tertentu." – Halaman Laporan Beban Kerja Mekanik untuk Posisi Kepala Bengkel ............... 154
	- Gambar 4.76 Hasil Test Case 31 "Menampilkan data stock suku cadang berdasarkan batas minimum." – Halaman Laporan Stock Suku Cadang untuk Posisi Kepala Bengkel ..................................... 154
	- Gambar 4.77 *Rule Set* 5 Diagnosa Carburator .............................................. 158
	- Gambar 4.78 *Rule Set* 4 Diagnosa Penyalaan ............................................... 158
	- Gambar 4.79 *Rule Set* 3 Diagnosa Kerusakan Saat Mesin Bisa Hidup .......... 158
	- Gambar 4.80 *Rule Set* 2 Diagnosa Kerusakan Saat Mesin Tidak Bisa
		- Hidup ..................................................................................... 159
	- Gambar 4.81 *Rule Set* 1 Diagnosa Kerusakan Mesin, Penyalaan & Tarikan ................................................................................... 159
	- Gambar 4.82 Hasil *Test Case* 32 "Mengetahui hasil diagnosa." ................... 160

## **DAFTAR LAMPIRAN**

#### Halaman

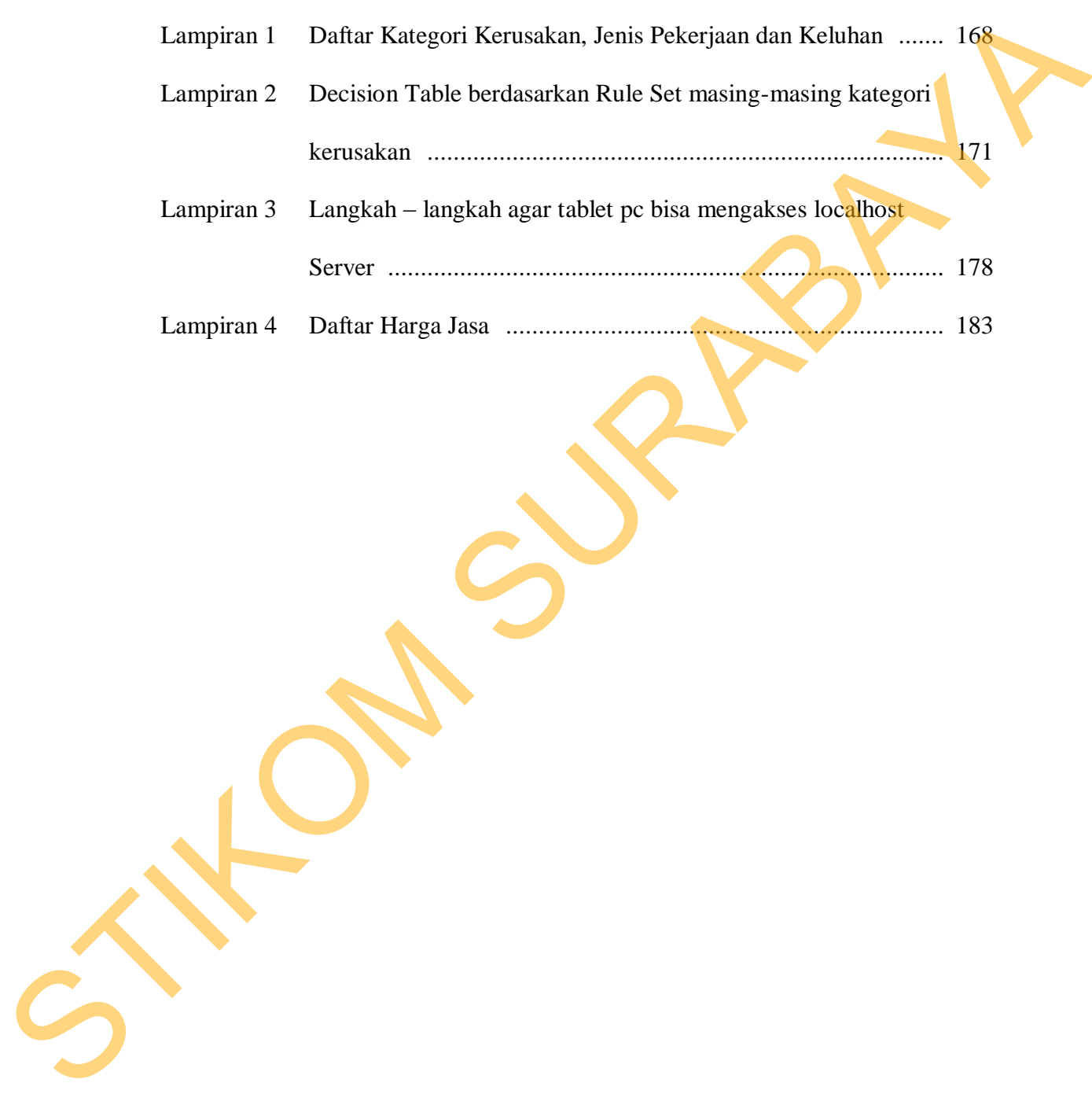